## **Le contrôle du certificat avec Microsoft Edge**

**Ce guide vous aidera à vérifier l'empreinte numérique de certificat d'un site web affiché dans le navigateur Microsoft Edge.**

Cliquez ici (#OtherBrowsers) pour accéder au mode d'emploi d'un autre navigateur.

- 1. Cliquez sur le symbole du **cadenas** dans la barre d'adresse.
- 2. Cliquez sur **La connexion est sécurisée**.

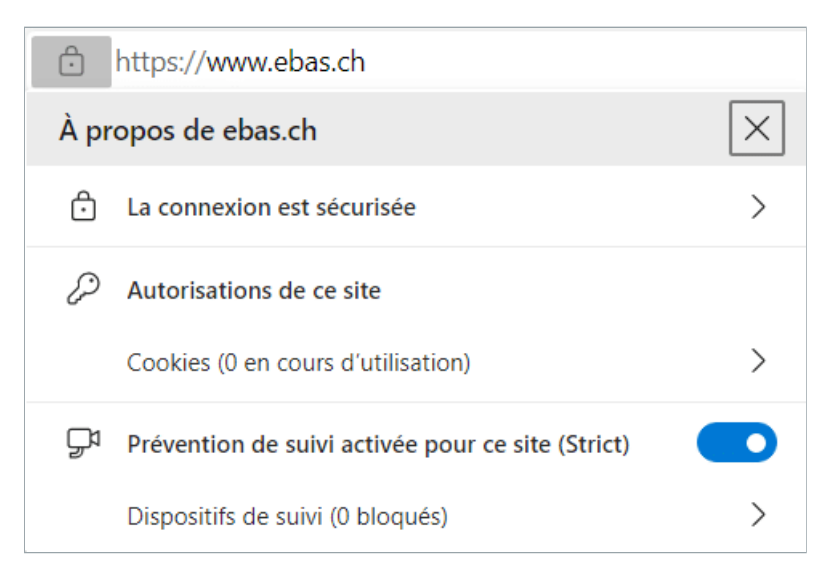

3. Cliquez sur le symbole représentant un **certificat**, à gauche du «X».

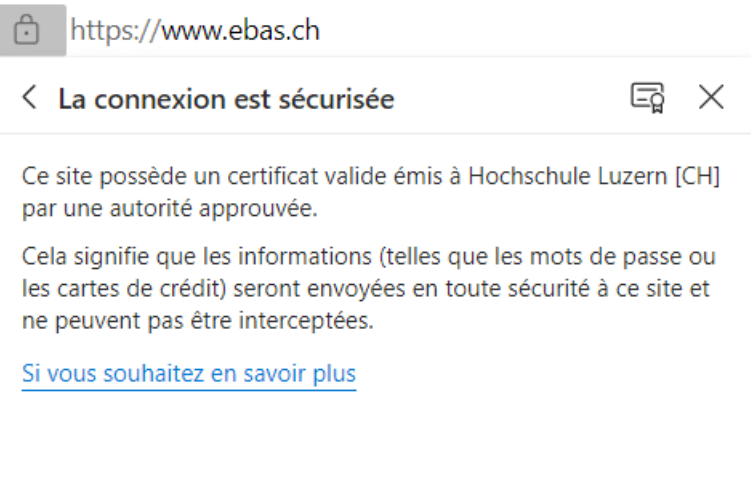

## 4. Cliquez sur l'onglet **Détails**.

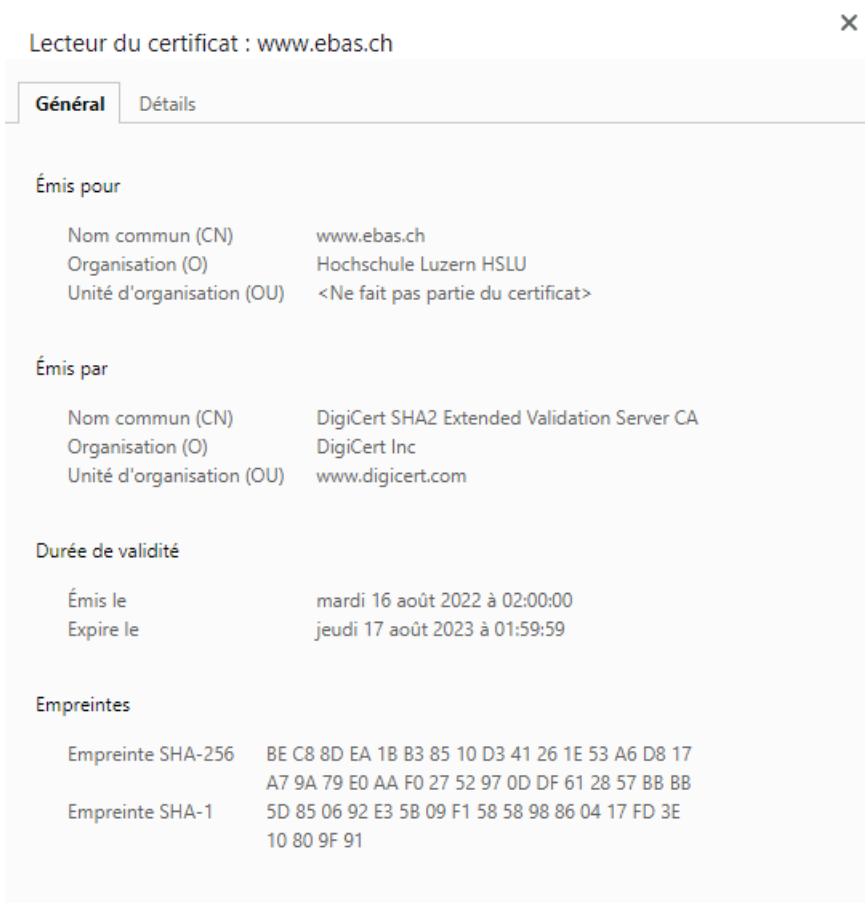

5. Faites défiler la liste jusqu'à la fin et cliquez sur **Empreinte numérique**.

6. Pour vérifier l'empreinte numérique, vous devez comparer la suite de caractères qui s'affiche dans la fenêtre avec la suite de référence que vous aura fourni votre établissement financier. Si la suite de caractères de l'empreinte numérique de certificat est identique à celle communiquée par l'institut financier, le certificat est authentique. Lorsque vous comparez les deux suites de caractères, assurez-vous aussi qu'elles sont bien du même type (soit SHA-256 ou SHAI1). Vous trouverez les empreintes numériques de certificat de nos banques partenaires sur notre site Internet dans l'article Le contrôle du certificat. [\(https://www.ebas.ch/fr/le-controle-du-certificat/\)](https://www.ebas.ch/fr/le-controle-du-certificat/)

## **OBanking en toute sécurité!**

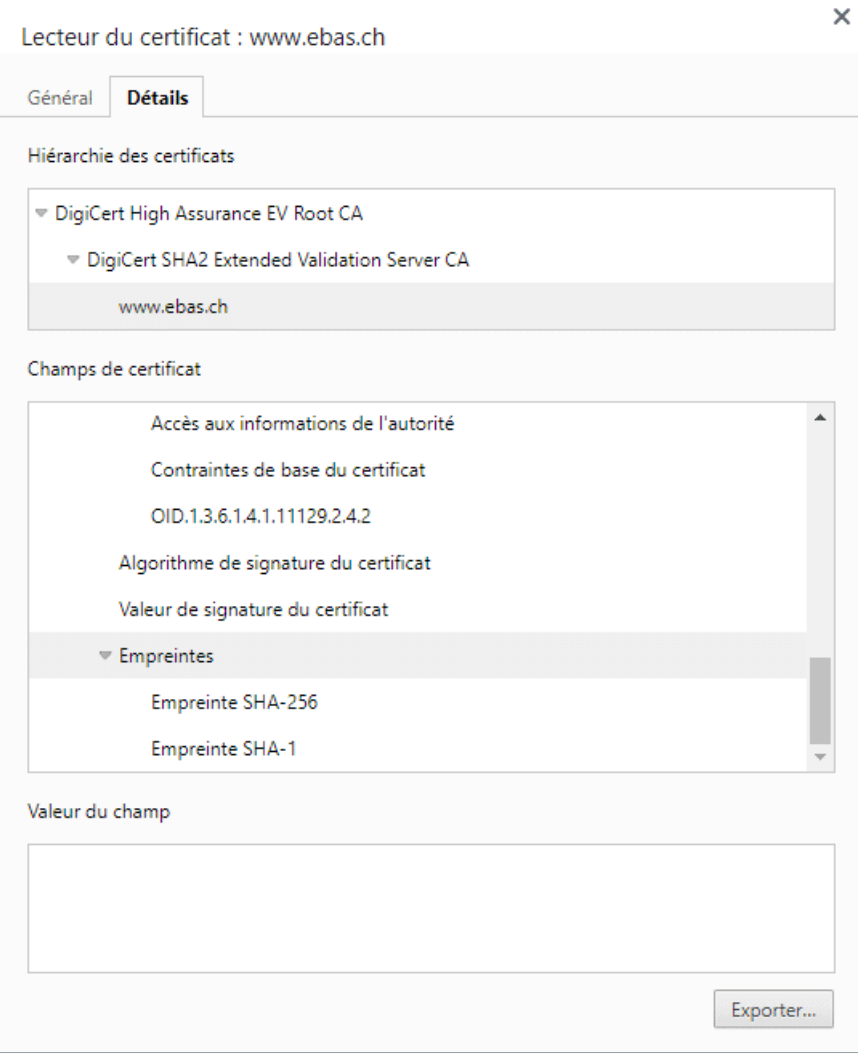

## **Modes d'emploi pour d'autres navigateurs :**

Google Chrome [\(https://www.ebas.ch/fr/le-controle-du-certificat-avec-chrome/\)](https://www.ebas.ch/fr/le-controle-du-certificat-avec-chrome/) Mozilla Firefox [\(https://www.ebas.ch/fr/le-controle-du-certificat-avec-firefox/\)](https://www.ebas.ch/fr/le-controle-du-certificat-avec-firefox/) Apple Safari [\(https://www.ebas.ch/fr/le-controle-du-certificat-avec-safari/\)](https://www.ebas.ch/fr/le-controle-du-certificat-avec-safari/) Android Google Chrome [\(https://www.ebas.ch/zertifikatspruefung-android-google-chrome/\)](https://www.ebas.ch/zertifikatspruefung-android-google-chrome/)

*L'empreinte numérique d'un certificat permet de vérifier l'authenticité du certificat sur lequel repose une connexion TLS/SSL. Une empreinte électronique se présente la plupart du temps comme une chaîne hexadécimale composée de chiffres de 0 à 9 et de lettres de A à F.*